# MEMPREDIKSI JUMLAH PRODUKSI IKAN TERI MENGGUNAKAN FUZZY LOGIC METODE TSUKAMOTO PADA CV. MAHERA

### **Alisa Nalurita<sup>1</sup>**

<sup>1</sup>Teknik Informatika, Fakultas Teknik, Universitas Madura Jl. Raya Panglegur Km. 3,5 Pamekasan Email: <sup>1</sup>[nalurita.alisa@gmail.com](mailto:1nalurita.alisa@gmail.com)

*Abstrak:* Produksi Merupakan salah satu kegiatan yang dilakukan dalam sebuah perusahaan khususnya CV. MAHERA yang bergerak dalam pengolahan ikan teri nasi kering berkualitas ekspor. Ikan teri nasi merupakan salah satu komoditas perikanan yang bernilai ekonomis tinggi dan menjadi komoditas industri pengolahan produk perikanan di CV. MAHERA. Untuk menentukan hasil produksi ikan teri layak ekspor masih dilakukan secara manual dan membutuhkan waktu lama dalam membuat keputusan, sehingga dalam setiap kali ekspor terkadang tidak bisa memenuhi permintaan konsumen. Oleh karena itu diperlukan suatu metode untuk membantu CV. MAHERA dalam mempercepat membuat keputusan yaitu dengan menerapkan metode Tsukamoto, Pengembangan system ini bertujuan untuk membantu CV. MAHERA dalam menentukan jumlah produksi ikan teri ekspor. Proses yang dilakukan pada Metode Tsukamoto yaitu menginputkan jumlah tangkapan dan jumlah kering pada sistem maka akan menampilkan hasil produksi sebagai outputnya. Nilai perhitungan dari hasil penilaian aplikasi adalah 99,25 dengan data training 101 dengan error rate = 0,75%. Berdasarkan pengujian aplikasi ini maka dapat diketahui bahwa hasil produksi dari penerapan metode tsukamoto memenuhi jumlah produksi yang ada, dengan menggunakan aplikasi ini perusahaan dapat memprediksi hasil produksi lebih cepat dari proses manual.

#### *Kata Kunci—* **Prediksi, Produksi Ikan Teri, Fuzzy Tsukamoto**

#### I. PENDAHULUAN

V. MAHERA merupakan perusahaan yang bergerak di bidang pengolahan ikan teri nasi kering (TNK) berkualitas ekspor, beralamat di Desa Padelegan, Kecamatan Pademawu, Kabupaten Pamekasan. Adapun hasil produksi ikan teri nasi kering di ekspor ke Negara Jepang sebagai importir utama. Ikan teri nasi merupakan salah satu komoditas perikanan yang bernilai ekonomis tinggi dan menjadi komoditas industri pengolahan produk perikanan di CV. MAHERA. C

CV. MAHERA yang ada di desa Padelegan Pademawu Pamekasan memiliki lokasi dekat dengan laut dan sumber ikan yang melimpah dengan berbagai pengolahan dan pemasaran baik lokal maupun ekspor karena tidak di pungkiri ikan teri memang memiliki nilai jual yang tinggi. Dalam hal ini jumlah produksi ikan teri di CV. MAHERA masih jauh dari kata mencukupi. Pada suatu waktu tertentu, jumlah produksi ikan teri sangat banyak, tapi suatu saat jumlah produksi menjadi sangat sedikit. Menurut Manager CV. MAHERA Faktor yang dapat mempengaruhi jumlah produksi ikan teri ekspor diantaranya adalah jumlah tangkapan dan jumlah kering yang dihasilkan ketika ikan teri telah diproses. Ikan teri yang diekspor adalah ikan teri nasi kering.

Untuk menentukan hasil produksi ikan teri layak ekspor masih dilakukan dengan proses manual dan membutuhkan waktu lama dalam membuat keputusan, sehingga dalam setiap kali ekspor terkadang tidak bias memenuhi permintaan konsumen. Oleh karena itu, diperlukan suatu metode untuk membantu CV. MAHERA dalam mempercepat membuat keputusan yaitu dengan menerapkan metode tsukamoto, Pada metode Fuzzy Tsukamoto, setiap konsekuen pada aturan yang berbentuk *IF-THEN* harus direpresentasikan dengan suatu himpunan fuzzy dengan fungsi keanggotaan yang monoton. Sebagai hasilnya, *output* hasil inferensi dari tiap-tiap aturan diberikan dengan tegas *(crisp)* berdasarkan *α-predikat (fire strength)*[1]*.* Hasil akhirnya diperoleh dengan menggunakan rata-rata terbobot. Pengembangan sistem ini bertujuan untuk membatu CV. MAHERA memberikan informasi yang akurat pada CV. MAHERA dalam menentukan jumlah produksi ikan teri ekspor[2].

## II. TINJAUAN PUSTAKA

# **A. Logika Fuzzy**

Menurut Sri Kusumadewi [1]. Dalam bukunya yang berjudul "Artificial Intelligene". Fuzzy secara bahasa diartikan sebagai samar-samar. Seuatu nilai dapat bernilai benar atau salah secara bersamaan. Dalam fuzzy dikenal derajat keanggotaan yang memiliki rentang nilai 0 (nol) hingga (satu). Berbeda dengan himpunana tegas yang memiliki nilai 1 atau 0 (ya atau tidak).

# **B. Himpunan Fuzzy**

Himpunan *fuzzy* merupakan suatu group yang mewakili suatu kondisi atau keadaan tertentu dalam suatu variabel *fuzzy*. Pada himpunan tegas (*crisp*), nilai keanggotaan suatu item x dalam suatu himpunan A, yang sering ditulis dengan f<sub>lA</sub>[x], memiliki dua kemungkinan, yaitu : Satu (1), yang berarti bahwa suatu item menjadi angota dalam suatu himpunan atau Nol (0), yang berarti bahwa suatu item tidak menjadi anggota dalam suatu himpunan. Pada himpunan *fuzzy* nilai keanggotaan terletak pada rentang 0 sampai 1. Apabila x memiliki nilai keanggotaan *fuzzy* flA[ x] = 0 berarti x tidak menjadi anggota himpunan A, demikian pula apabila x memiliki nilai keanggotaan *fuzzy* flA[ x] = 1 berarti x menjadi anggota penuh pada himpunan A [3]

# **C. Fungsi Keanggotaan**

 Fungsi keanggotaan adalah suatu kurva yang menunjukkan pemetaan titik-titik input data ke dalam nilai keanggotaan yang memiliki nilai interval antara 0 dan I. Salah satu cara yang dapat digunakan untuk mendapatkan nilai keanggotaan adalah dengan melalui pendekatan fungsi. Salah satu representasi fungsi keanggotaan dalam *fuzzy* yang akan dipakai adalah representasi linier. Pada representasi linear, pemetaan input ke derajat keanggotaannya digambarkan sebagai suatu garis lurus. Bentuk ini paling sederhana dan menjadi pilihan yang baik untuk mendekati suatu konsep yang kurang jelas. Ada dua keadaan himpunan *fuzzy* yang linear. Pertama, kenaikan himpunan dimulai pada nilai domain yang memiliki derajat keanggotaan nol [0] bergerak ke kanan menuju ke nilai domain yang memiliki derajat keanggotaan lebih tinggi. Seperti gambar di bawah ini:

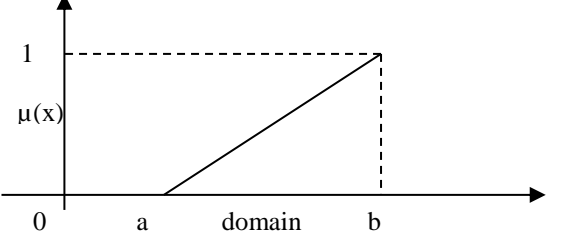

Gambar 2.1 .Representasi Linear Naik

Fungsi Keanggotaan:

$$
\mu(x) = \begin{cases}\n0; & \text{Jika } x \le a \\
\frac{(x-a)}{b-a}; & \text{Jika } a \le x \le b \\
1; & \text{Jika } x \ge b\n\end{cases}
$$

Kedua, merupakan kebalikan yang pertama. Garis lurus dimulai dari nilai domain dengan derajat keanggotaan tertinggi pada sisi kiri, kemudian bergerak menurun ke nilai domain yang memiliki derajat keanggotaan lebih rendah. Gambar grafik fungsi keanggotaannya adalah:

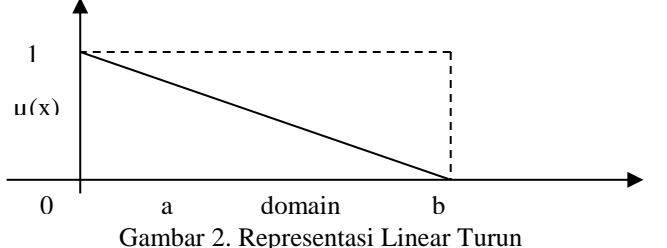

Fungsi Keanggotaaan :

$$
\mu(x) = \begin{cases}\n\frac{(x-a)/(b-a);}{l; & \text{Jika } a \le x \le b} \\
l; & \text{Jika } x \ge b\n\end{cases}
$$

**c. Metode Tsukamoto** Pada metode *Tsukamoto*, setiap konsekuen pada aturan yang berbentuk *If-Then* harus direpresentasikan dengan suatu himpunan *fuzzy* dengan fungsi keanggotaan yang monoton. Sebagai hasilnya, output hasil *Inferensi* dari tiap-tiap aturan diberikan secara tegas (*crips*) berdasarkan α-predikat (*fire strength*). Hasil akhirnya diperoleh dengan menggunakan rata-rata terbobot. Dengan model sebagai berikut [3]:

Untuk mencari nilai Z (nilai rata-rata terbobot) setiap aturan dengan menggunakan fungsi MIN pada fungsi implikasinya/rulenya (*α-priode)*. Nilai z merupakan merupakan nilai keluaran untuk tiap rulenya.[4][5][6]

$$
Z = \underbrace{\alpha\text{-priodel*z_1+ \alpha\text{-priode}_2 * z_2 + \alpha\text{-priode}_3 * z_3 + \alpha\text{-priode}_4 * z_4}}{\alpha\text{-priode}_1 + \alpha\text{-priode}_2 + \alpha\text{-priode}_3 + \alpha\text{-priode}_4}
$$

Keterangan :

 $Z = \text{nilai rata-rata terbobot}$ α-priode1,2,3,4 = derajat keanggotaan himpunan 1,2  $z1,2,3,4$  = nilai variabel 1,2,3,4

# III. METODOLOGI PENELITIAN

# **A. Pengumpulan Data**

Metode ini merupakan metode yang dipraktekkan secara langsung untuk mengumpulkan data.

1. Pengamatan secara langsung (observasi)

 Observasi adalah metode pengumpulan data melalui pengamatan langsung atau peninjauan secara cermat dan langsung di lapangan atau lokasi penelitia. Meneliti langsung proses produksi ikan teri ekspor mulai dari tahap penimbangan , penjemuran dan pengemasan .

2. Wawancara *(interview*)

 Teknik ini dilakukan dengan cara mengumpulkan data dan berkomunikasi secara langsung dengan objek penelitian agar mendapatkan informasi yang lebih akurat tentang permasalahan-permasalahan yang sebelumnya kurang jelas.

3. Studi Literatur

 Studi literatur, yaitu dengan mempelajari dan membaca buku-buku yang ada kaitannya dengan permasalahan yang dihadapi. dimulai dari buku-buku metode Fuzzy Tsukamoto. Selain itu dalam pengumpulan data ini juga mendapatkan dari literatur yang berhubungan dengan pengolahan aplikasi, literatur yang membahas *database* dan aplikasi komputer lainnya.[7][8][9][10]

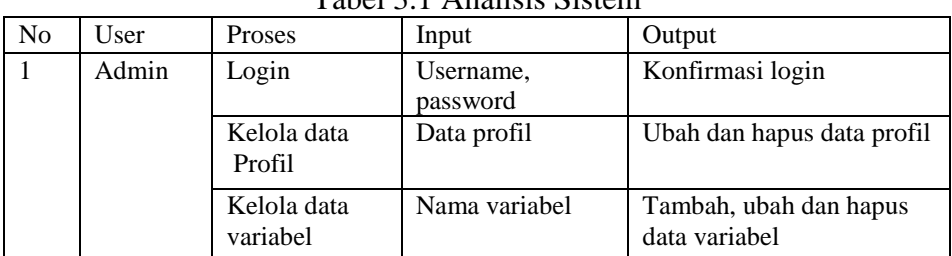

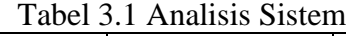

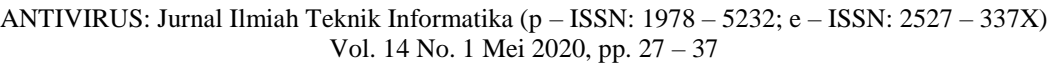

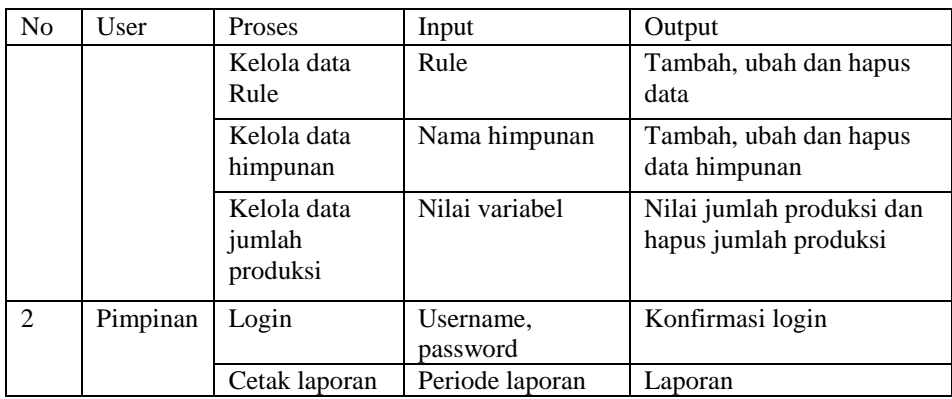

# 4. *Data Flow Diagram (DFD)*

Adapun data flow diagram sistemnya seperti dibawah ini :

*Data Flow Diagram Level 0* mencakup satu simbol proses yang mewakili seluruh aplikasi ini. Context diagram aplikasi ini adalah sebagai berikut :

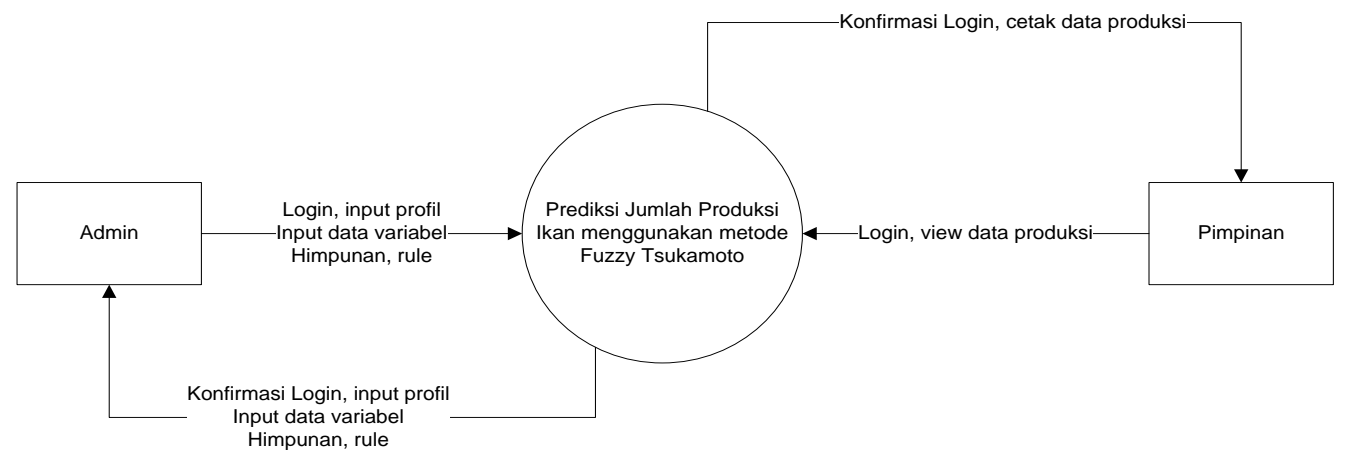

# Gambar 3.1 Data Flow Diagram

Dari gambar DFD di atas dapat disimpulkan bahwa alur sistem informasi ini terdapat 2 user yaitu Admin dan Pimpinan. Admin adalah pihak yang akan mengelola sistem. Sebelum masuk ke dalam sistem, admin harus melakukan login terlebih dahulu. Admin memasukkan data profil, kelola data variabel, kelola data himpunan, kelola data rule dan melakukan penilaian, kelola informasi sistem dan cetak data. Sebagai respon dari sistem, admin akan menerima konfirmasi dari tiap proses yang dilakukan oleh admin.

# **B. Proses Perhitungan Metode Fuzzy**

Untuk Menentukan jumlah produksi ikan teri menggunakan metode Fuzzy Tsukamoto sebagai berikut :

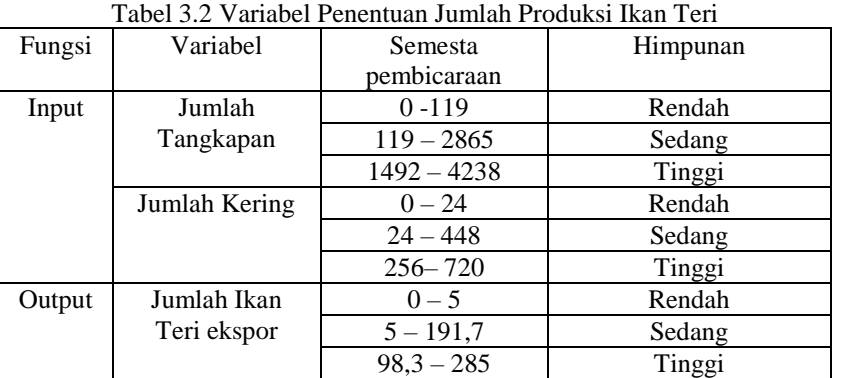

Kategori Rendah,Sedang dan tinggi adalah gambaran dari hasil timbangan ikan teri menunjukkan bahwa hasil rendah adalah nilai paling kecil pendapatan perusahaan,sedangkan hasil sedang adalah nilai tengah (biasa) dari pendapatan perusahaan,dan hasil tinggi adalah nilai terbanyak yang di dapatkan oleh perusahaan.

Fungsi keanggotaan variabel input Jumlah Tangkapan Ikan

$$
\mu_{rendah}(x) = \begin{cases}\n1, & x \le 119 \\
-x + 149, & 119 \le x \le 1492 \\
0, & x \le 119 \text{ at } x \ge 2865\n\end{cases}
$$
\n
$$
\mu_{Sedang}(x) = \begin{cases}\n1 & x \le 119 \\
0, & x \ge 1492 \\
\frac{x - 119}{1492 - 119}, & 119 \le x \le 1492 \\
\frac{-x + 2865}{2865 - 1492}, & 1492 \le x \le 2865\n\end{cases}
$$
\n
$$
\mu_{ringg}(x) = \begin{cases}\n0, & x \le 1492 \\
\frac{x - 1492}{2865 - 1492}, & 1492 \le x \le 2865 \\
1, & x \ge 2865\n\end{cases}
$$
\n
$$
\begin{cases}\n\text{Rendah} & \text{Sedang} \\
\text{Rendah} \\
\text{Gamma 3. 2 Grafik Keanggotaan Variable Jumlah Tangkapan}\n\end{cases}
$$

Grafik ini menunjukkan pemetaan titik-titik input batas bawah dan batas atas dari pendapatan jumlah tangkapan ikan teri.

## Fungsi keanggotaan variabel input Jumlah Kering

$$
\mu_{rendah}(x) = \begin{cases}\n1 & , x \le 24 \\
\frac{-x + 256}{256 - 24}, 24 < x < 256 \\
0, > 256 \\
\frac{x - 24}{256 - 24}, & 24 \le x \le 488\n\end{cases}
$$
\n
$$
\mu_{sedang}(x) = \begin{cases}\n0 & , x \le 24 \text{ at } ax \ge 488 \\
\frac{-x + 488}{256 - 256}, 256 \le x \le 498 \\
\frac{-x + 488}{488 - 256}, 256 \le x \le 488 \\
1, & x \ge 488\n\end{cases}
$$
\n
$$
\mu_{tinggi}(x) = \begin{cases}\n\frac{x - 256}{488 - 256}, 256 \le x \le 488 \\
\frac{\text{Rendah}}{1}, & x \ge 488\n\end{cases}
$$
\n
$$
\text{Rendah} \quad \text{Sedang} \quad \text{Tinggi} \quad \text{Gambar } 3^2 \cdot \frac{3}{3} \text{ Grafik Keanggotaan Variabel Jumlah Kering}
$$

Grafik ini menunjukkan pemetaan titik-titik input batas bawah dan batas atas dari jumlah kering ikan teri.

Fungsi keanggotaan variabel output

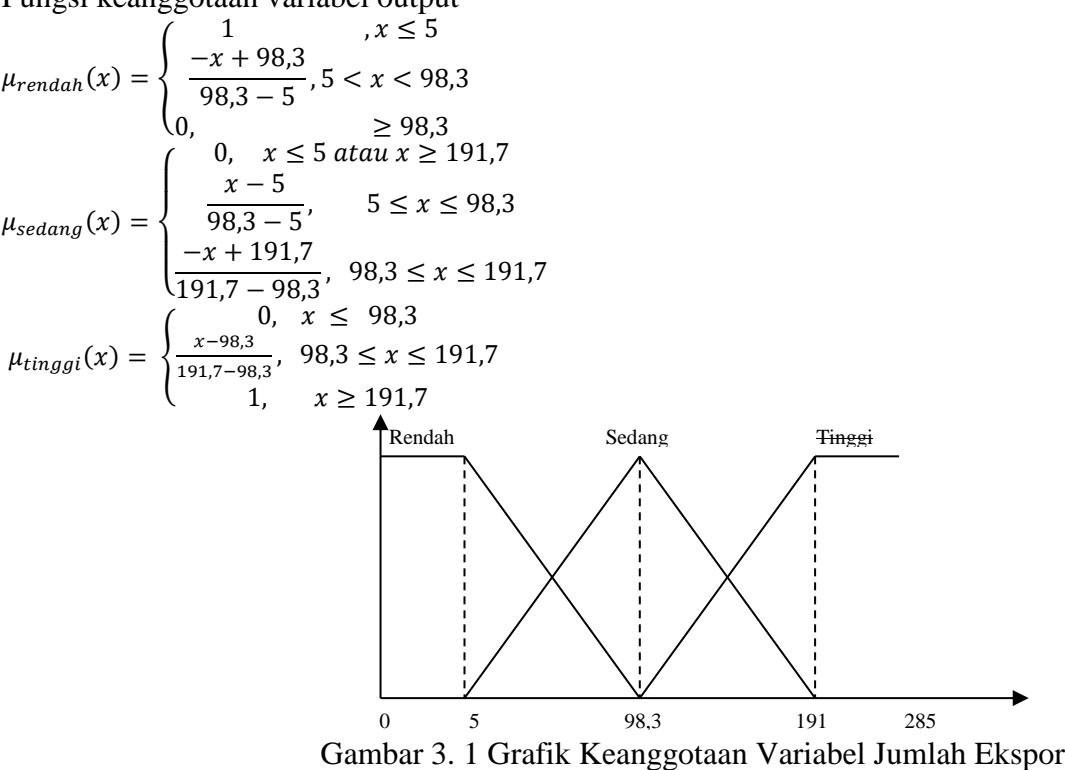

Grafik ini menunjukkan pemetaan titik-titik output batas bawah dan batas atas dari jumlah ikan teri ekspor.

1. **Memasukkan Nilai Variabel**

a. Jumlah Tangkapan  $= 1897$ b.Jumlah Kering= 390 2. Nilai keanggotaan a.Jumlah Tangkapan = 1897  $x = 1897$  $\mu$ <sub>rendah</sub>=  $0$  $\mu_{\text{sedang}} = 0.71$  $\mu_{\text{tinggi}} = 0.15$ b. Jumlah kering  $=$  390  $x = 390$  $\mu$ <sub>rendah</sub> =  $0$  $\mu_{\text{sedang}} = 0,42$  $\mu_{\text{tinggi}} = 0,29$ 

## **3. Membuat Rule**

- 1. if Jumlah Penangkapan is rendah (0) and jumlah kering is rendah (0) then jumlah ekspor is rendah alfa predikat $_1 = min(0;0)$ alfa predikat $_1 = 0$  $z_1 = 98,3 - 0 \times (98,3-5) = 98,3$
- 2. if Jumlah Penangkapan is rendah (0) and jumlah kering is sedang (0,42) then jumlah ekspor is rendah alfa predikat $2 = min(0; 0, 42)$ alfa predikat $2 = 0$

 $z_2 = 98,3 - 0 \times (98,3-5) = 98,3$ 

3. if Jumlah Penangkapan is rendah (0) and jumlah kering is tinggi (0,29) then jumlah ekspor is sedang alfa predikat $_3 = \min(0; 0; 0; 29)$ alfa predikat $3 = 0$ 

 $z_3 = 5 + 0 \times (98,3-5) = 5$ 

- 4. if Jumlah Penangkapan is sedang (0,71) and jumlah kering is rendah (0) then jumlah ekspor is rendah alfa predikat $_4 = \min (0.71;0)$ alfa predikat $4 = 0$  $z_4 = 98,3 - 0 \times (98,3-5) = 98,3$
- 5. if Jumlah Penangkapan is sedang (0,71) and jumlah kering is sedang (0,42) then jumlah ekspor is sedang alfa predikat $_5 = \min(0.71; 0.42)$ alfa predikat $5 = 0.42$  $z_5 = 5 + 0.42$  x (98,3-5) = 44,41
- 6. if Jumlah Penangkapan is sedang (0,71) and jumlah kering is tinggi (0,29) then jumlah ekspor is tinggi alfa predikat $_6$  = min (0,71;0,29) alfa predikat $_6 = 0.29$  $z_5 = 98.3 + 0.29 \times (191.7 - 98.3) = 152.22$
- 7. if Jumlah Penangkapan is tinggi (0,15) and jumlah kering is rendah (0) then jumlah ekspor is sedang alfa predikat $7 = min(0,15;0)$ alfa predikat $7 = 0$  $z_7 = 5 + 0$  x (98,3-5) = 5
- 8. if Jumlah Penangkapan is tinggi (0,15) and jumlah kering is sedang (0,42) then jumlah ekspor is tinggi alfa predikat $s = min(0,15;0,42)$ alfa predikat $_8 = 0.15$  $z_8 = 98,3 + 0,15 \times (191,7-98,3) = 125,84$
- 9. if Jumlah Penangkapan is tinggi (0,15) and jumlah kering is tinggi (0,29) then jumlah ekspor is tinggi alfa predikat $=$ min (0,15;0,29) alfa predikat $= 0.15$ z<sup>9</sup> = 98,3 + 0,15 x (191,7-98,3) = 125**,**84

# **4. Menentukan Nilai Fuzzy**

 $Z = \frac{\sum z \times alfa \, predikat}{\sum z \, lfa \, medikat}$  $\Sigma$ alfa predikat  $Z=$ 99,84 1,006  $Z = 99,25$ 

Jadi jumlah hasil prediksi ikan teri ekspor adalah 99,25 kg

# IV. HASIL PENELITIAN DAN PEMBAHASAN

Bab ini merupakan hasil dari penelitian dan pembahasan sistem penerapan metode tsukamoto untuk memprediksi jumlah produksi ikan teri pada CV. Mahera.

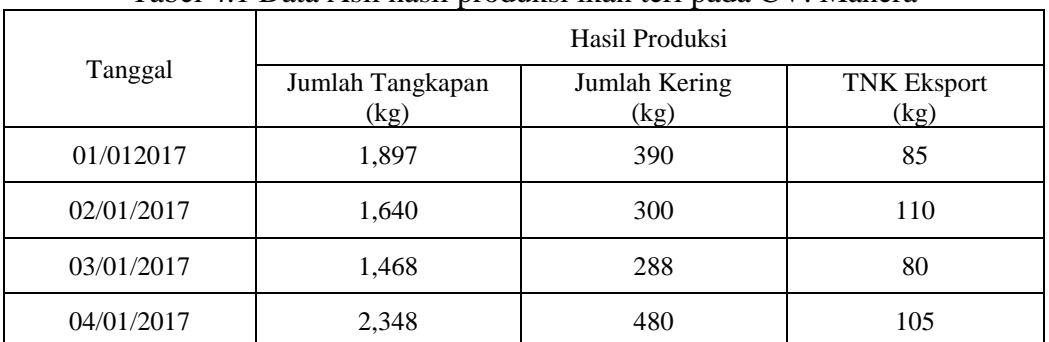

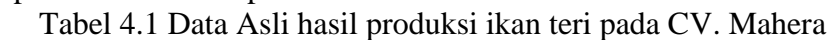

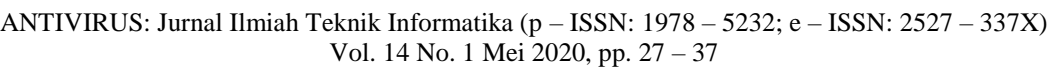

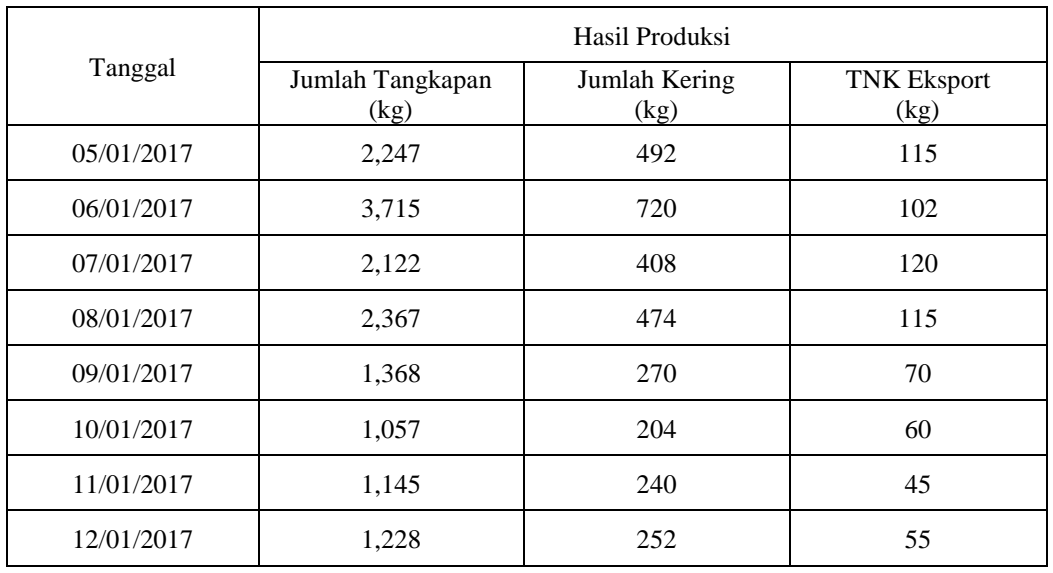

## **1.Antarmuka Pengguna**

 Antar muka pengguna digunakan untuk memudahkan *user* dalam melakukan operasi perhitungan. Pada antar muka ini akan dijabarkan di beberapa bagian yang akan digunakan oleh *user* dan admin.

# **a. Halaman Login**

 Untuk masuk ke dalam sistem sesuai dengan hak aksesnya masing-masing, user harus melakukan login terlebih dahulu.

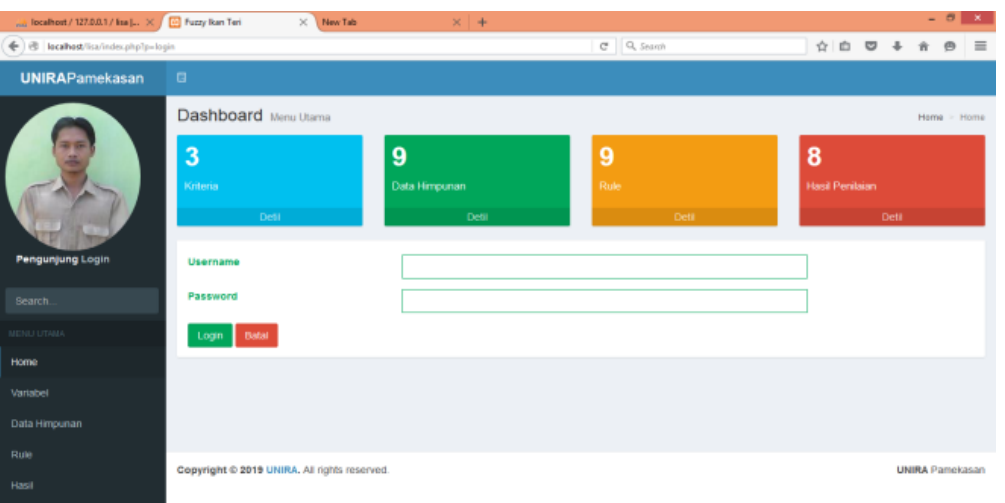

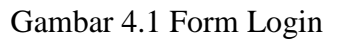

## **b. Menu penilain**

 Form penilaian dilakukan dengan cara memasukkan nilai jumlah tangkapan dan jumlah kering yang dihasilkan untuk hari tersebut. Tombol Proses digunakan untuk memproses penilaian dengan menggunakan metode Fuzzy.

ANTIVIRUS: Jurnal Ilmiah Teknik Informatika (p – ISSN: 1978 – 5232; e – ISSN: 2527 – 337X) Vol. 14 No. 1 Mei 2020, pp. 27 – 37

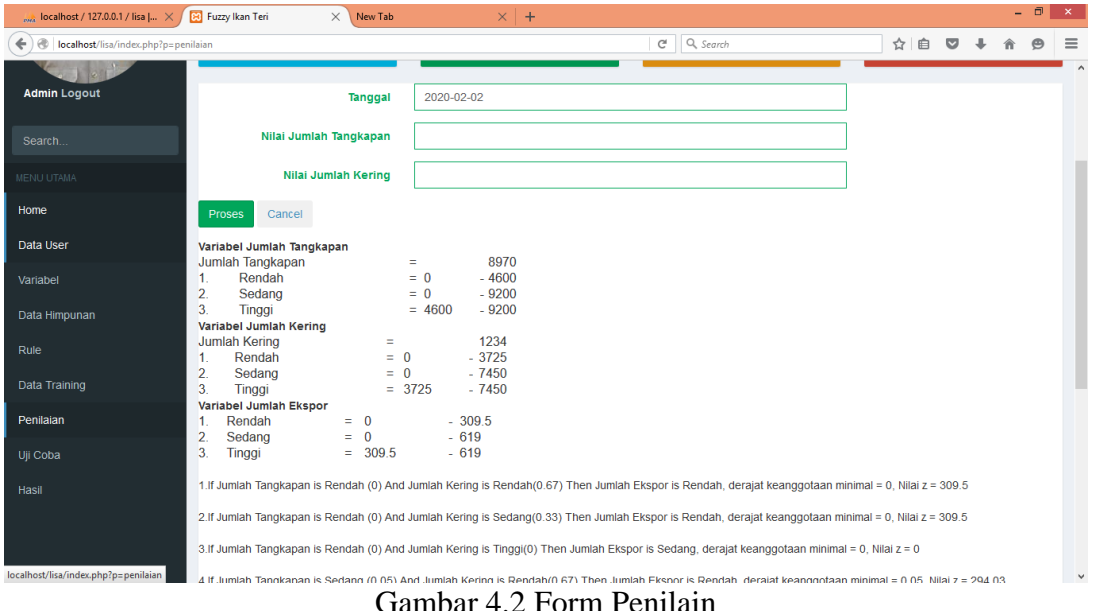

#### **c. Menu Data Training**

 Form ini digunakan untuk menampilkan semua data hasil ikan yang telh tersimpan dalam proses penilaian. Admin dapat menambah data dengan cara menekan tombol tambah data. Data yang tela dimasukkan dapat diedit dan dihapus dengan cara menekan tombol Edit dan Hapus.

| pat localhost / 127.0.0.1 / lisa [ X / [] Fuzzy Ikan Ten |         | ×<br>New Tab                          | $\rightarrow$    |               |                      | - - -                      |
|----------------------------------------------------------|---------|---------------------------------------|------------------|---------------|----------------------|----------------------------|
| ← B localhost/lisa/index.php?p=data_training             |         |                                       |                  | C Q Search    |                      | ☆ 白<br>$\equiv$<br>$\circ$ |
| <b>Admin Logout</b>                                      |         |                                       |                  |               |                      |                            |
|                                                          |         | <b>Tambah Data</b>                    |                  |               |                      |                            |
| Search.                                                  |         | Data Training Jumlah Ekspor Ikan Teri |                  |               |                      |                            |
| <b>MENU UTAMA</b>                                        | Search: | Show 10 $\vee$ entries                |                  |               |                      |                            |
| <b>Home</b>                                              | No      | Tanggal                               | Jumlah Tangkapan | Jumlah Kering | <b>Jumlah Ekspor</b> | Aksi                       |
| <b>Data User</b>                                         | 1       | 20 Juli 2008                          | 919              | 180           | 40                   | GEdit <b>B</b> Hapus       |
| Variabel                                                 | 2       | 13 Januari 2016                       | 874              | 168           | 50                   | GEdit BHapus               |
| Data Himpunan                                            | 3       | 14 Januari 2016                       | 443              | 90            | 20                   | GEdit <b>B</b> Hapus       |
| Rule                                                     | 4       | 20 Januari 2016                       | 287              | 54            | 20                   | <b>GEOR B</b> ilapus       |
| Data Training                                            | 5       | 31 Januari 2016                       | 138              | 30            | 5                    | GEdit <b>B</b> -lapus      |
| Pentaian                                                 | 6       | 02 Februari 2016                      | 842              | 192           | 10                   | GEdit BHapus               |
| Uji Coba                                                 | 7       | 04 Februari 2016                      | 525              | 126           | 5                    | GEdt BHapus                |
| Hasil                                                    | 8       | 11 Februari 2016                      | 804              | 192           | 10                   | GEdt BHapus                |
|                                                          | 9       | 14 Februari 2016                      | 1146             | 276           | 10                   | <b>BEdit Briapus</b>       |
|                                                          | 10      | 15 Februari 2016                      | 1116             | 270           | 10                   | GEdit <b>B</b> Hapus       |
|                                                          |         | Obassing 1 to 10 of 204 applica-      |                  |               |                      |                            |

Gambar 4.3 form Data Training

#### **Menu Hasil Uji Coba**

 Form ini digunakan untuk melakukan uji coba penilian berdasarkan data yang sudah ada atau data training yang mana nantinya akan menampilkan hasil penilain tersebut.berdasarkan hasil uji coba tersebut menunjukkan bahwa hasil perhitungannnya 99,25 dengan data training 101 dan nilai error rate =0,75%.

## ANTIVIRUS: Jurnal Ilmiah Teknik Informatika (p – ISSN: 1978 – 5232; e – ISSN: 2527 – 337X) Vol. 14 No. 1 Mei 2020, pp. 27 – 37

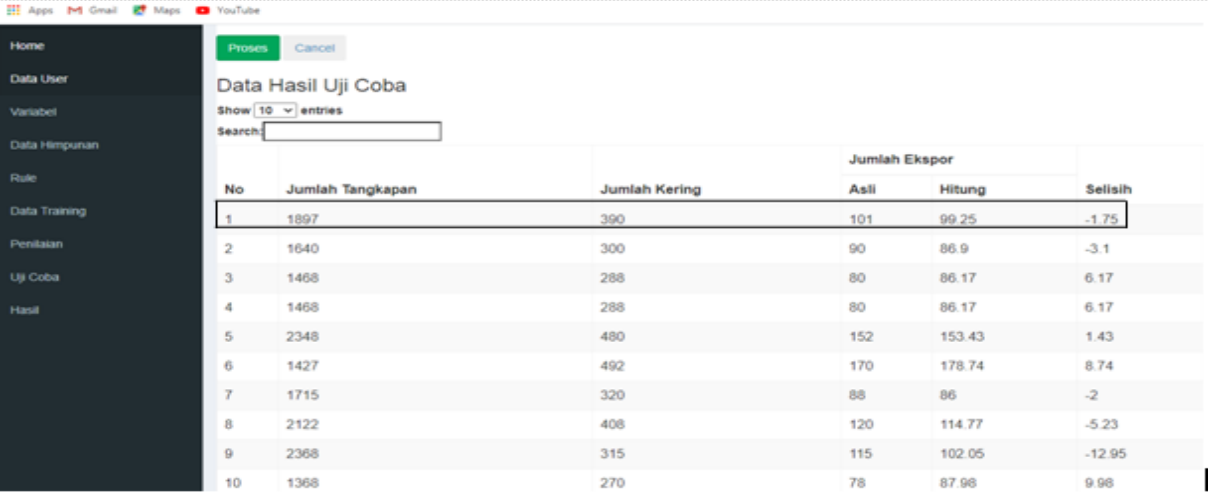

# Gambar 4.4 Form Uji Coba

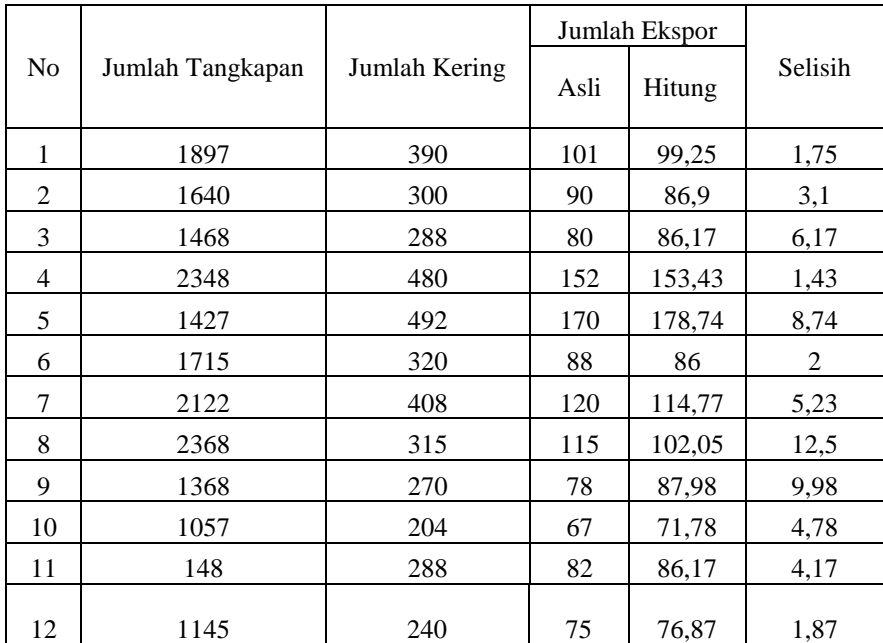

## Tabel 2.4 Hasil Pengujian

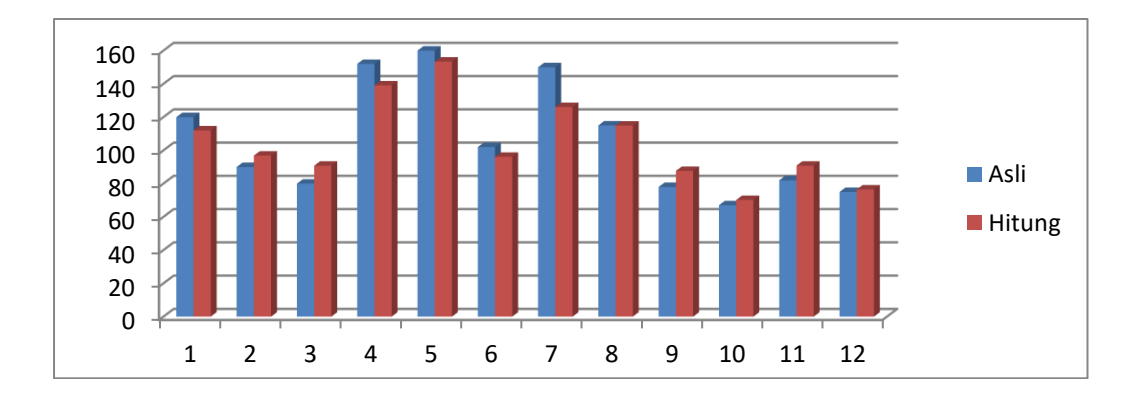

. . . . . .

## V. KESIMPULAN

# **a. Kesimpulan**

Dari hasil pembahasan, maka dapat diambil beberapa kesimpulan sebagai berikut :

Berdasarkan pengujian aplikasi ini maka dapat diketahui bahwa hasil produksi dari penerapan metode tsukamoto memenuhi jumlah produksi yang ada, dengan menggunakan aplikasi ini perusahaan dapat memprediksi hasil produksi lebih cepat dari proses manual. Hasil uji coba pada aplikasi ini menunjukkan bahwa nilai yang didapat dari perhitungan aplikasi adalah 99,25 dengan data training 101 maka nilai error rate nya adalah 0,75 %.

## **b. Saran**

 Dari banyaknya kekurangan yang terdapat pada aplikasi ini, maka bagi para pembaca yang ingin mengembangkan aplikasi ini disarankan untuk :

 Untuk pengembangan aplikasi ini diharapkan ruang lingkup lebih luas yang meliputi variabel penilaian dan himpunan yang lebih komplek. Aplikasi dapat ditingkatkan dengan menggunakan metode yang lain sebagai pembanding.

## DAFTAR PUSTAKA

- [1] Sri Kusumadewi (2005, h 153). Aplikasi Logika Fuzzy Untuk Sistem Pendukung Keputusan Edisi Pertama. Yogyakarta: Graha Ilmu.
- [2] Listiani (2013). Penerapan standar ekspor gurita dan ikan teri perusahaan perikanan di kendari. *Pusat Penelitian Ekonomi (P2E)LIPI,*7(1).91-110.
- [3]Sholehoddin, 2015. Penerapan metode Tsukamotto (Logika Fuzzy) Dalam Mendukung Sistem Keputusan Untuk Menentukan Jumlah Produksi Barang. Universitas Negeri Yogyakarta.
- [4] Hamdani, dan Ratih Kumala. 2012. Sistem Pendukung Keputusan Pemilihan Balita Sehat

Menggunakan Penalaran Fuzzy Tsukamoto. Jurnal Informatika.

- [5] Murti, Tri, dkk. 2015. Sistem Penunjang Keputusan Kelayakan Pemberian Pinjaman Dengan Metode Fuzzy Tsukamoto.
- [6] W. A. Hadiyanti, A. S. Hanggowibowo, M. Suhayati, "Analisis perbandingan metode *fuzzy* inferensi sistem Tsukamoto dan Mamdani dalam penentuan estiasi jumlah produksi gula,"
- [7] Yuniardi, Romi. 2013. Perancangan Sistem Pendukung Keputusan Untuk Menentukan Kelayakan Pemberian Pembiayaan Nasabah Baitul MaalwatTanwil (BMT) Mujahidin Pontianak Dengan Menggunakan Fuzzy Inference System Metode Tsukamoto.
- [8] Wahyono, Teguh, 2009. Partice Guide:Php Pn Windows. Jakarta : Media Komputindo

[9]Budi Raharjo, 2011. Belajar Otodidak Membuat Database Menggunakan MySQL, Informatika: Bandung.

[10]Paranginangin, Kasiman. 2006. Aplikasi WEB dengan PHP dan MySQL, Yogyakarta:Andi.

.